## Valider votre réponse

- 
- Valider votre réponse<br>
V Lorsque vous complétez votre réponse, pensez à<br>
<del>C</del> Enregistrer vos différentes enveloppes.<br>
V Une fois que toutes les informations sont<br>
complétées, vous pouvez soumettre votre<br>
proposition à E Analider votre réponse<br>
<br>
Pous différentes enveloppes.<br>
Une fois que toutes les informations sont<br>
complétées, vous pouvez soumettre votre<br>
proposition à ENEDIS en cliquant su valider<br>
Lorsque vous cliquez sur valider ce Valider votre réponse<br>
Versieur vous complétez votre réponse, pensez à<br>
Elementer vos différentes enveloppes.<br>
Versieur vous différentes les informations sont<br>
complétées, vous pouvez soumettre votre<br>
Versieur proposition Valider votre réponse<br>
Lorsque vous complétez votre réponse, pensez à<br>
<del>Elenegistrer</del> vos différentes enveloppes.<br>
Une fois que toutes les informations sont<br>
complétées, vous pouvez soumettre votre<br>
proposition à ENEDIS e Valider votre réponse<br>
Lorsque vous complétez votre réponse, pensez à<br> **Encepistrer** vos différentes enveloppes.<br>
Une fois que toutes les informations sont<br>
complétées, vous pouvez soumettre votre<br>
proposition à ENEDIS en Valider votre réponse<br>
Valider votre réponse<br>
Ennegistre vous complétez votre réponse, pensez à<br>
Complétées, vous pouvez soumettre votre<br>
complétées, vous pouvez soumettre votre<br>
Valider vous cliquez sur valider de la e
- 

Valider votre réponse<br>
Lorsque vous complétez votre réponse, pensez à<br>
Francester vos différentes enveloppes.<br>
Une fois que toutes les informations sont<br>
complétées, vous pouvez soumettre votre<br>
proposition à ENEDIS en cli Valider votre réponse<br>
Lorsque vous complétez votre réponse, pensez à<br>
Entregistrer vos différentes enveloppes.<br>
Une fois que toutes les informations sont<br>
proposition à ENEDIS en cliquant su valuer ovtre<br>
proposition à l' Valider votre réponse<br>
Lorsque vous complétez votre réponse, pensez à<br>
Els complétes vos differentes envelopes.<br>
Une fois que toutes les informations sont<br>
complétées, vous pouvez soumettre votre<br>
proposition à ENEDIS en Maria Complétez votre réponse<br>
Encrease vous complétez votre réponse, pensez à<br>
Encrease informations sont<br>
complétées, vous pouvez soumettre votre<br>
complétées, vous pouvez soumettre votre<br>
proposition à ENEDIS en cliqu Maria de la contra de la contra de la contra de la contra de la contra del anticologico de la contra del anticologico de la contra de la contra de la contra de la contra de la contra de la contra de la contra de la cont Lotsque vous complètez votre réponse<br>
L'acheteur vos différentes enveloppes.<br>
L'une fois que toutes les informations sont<br>
complètées, vous pouvez soumette votre<br>
proposition à ENEDIS en cliquant survative votre<br>
proposi Sur Une of the Survey of the Survey of the Survey of the Survey of the Survey of the Survey of the Survey of the Survey of the Survey of the Survey of the proposition a l'active proposition a l'active proposition a l'ac Valider votre réponse<br>
Vous complètez votre réponse, pensez à<br>
Vous différentes enveloppes.<br>
Vous cliques les informations sont<br>
complètés, avec tous les informations sont<br>
proposition à ENEDIS en cliquant suivantes<br>
propo Valider votre réponse<br>
le time dois que toutes votre réponse.<br>
Comptéties, vous pouvez soumettre votre<br>
proposition à ENEUS en chaque sur cause informations sont<br>
votres de via le comptéties, vous pouvez soumettre votre<br>
v Charge vous complètes voir en signelle complète voir en signelle de voir de la proposition à l'active de la proposition à l'active de la proposition à l'active de proposition à l'active de la provie voir de la proposition

### Actualiser votre offre

Not different and the case of the case of the case of the case of the case of the case of the case of the case of the case of the case of the case of the case of the case of the case of the case of the case of the case of

Connection of the most connection of the most connection of the connection of the connection of the connection of the connection of the connection of the connection of the connection of the connection of the connection of nouvel substantine and the method of the state is the connection of the state is the connection of the state is the connection of the connection of the city of the connection of the city of the city of the city of the conn Une fois que toutes les informations sont<br>
complétées, vous pouvez soumette votre<br>
proposition à ENEDIS en cliquant su<sup>n</sup> valuer les toutes d'une connexion inter<br>
Lorsque vous cliquez sur valuer ela envoie votre<br>
propositi proposition à ENEDIS en cliquant sui values.<br>
Vocalina Firefox 4.0 ou plus<br>
proposition à l'acheteur.<br>
Les données de voter réponses sont alors figées.<br>
Vocalina Firefox 4.0 ou plus<br>
Les données de voter réponses sont alor Consideration à l'achebeur (Consideration and the Consideration and the Consideration and the consideration and the consideration of the Copendant, tant que la date limite de remise des considerations (Copendant, tant que Unitary and the total strategies of the method of the strategies of the critical strategies of the critical strategies of the critical strategies of the critical strategies of the critical strategies of the critical strate

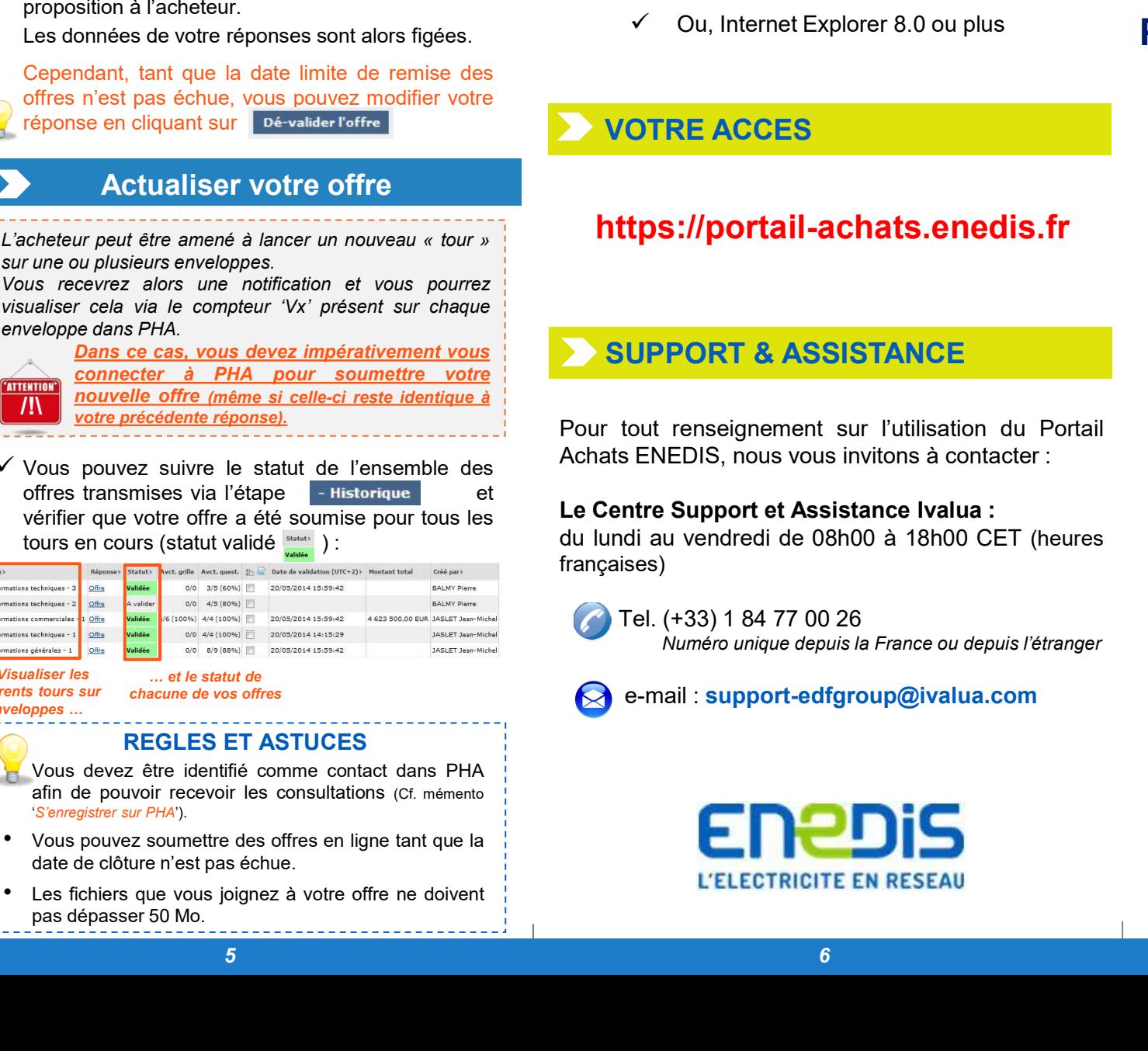

### Visualiser les … et le statut de différents tours sur chacune de vos offres

enveloppes …

### REGLES ET ASTUCES

- 
- 

# PRE-REQUIS

- 
- 

# PHA – Portail Achats ENEDIS<br>Péperdre à une Disposer d'une connexion Internet avec :<br>
∠ Mozilla Firefox 4.0 ou plus<br>
∠ Ou, Internet Explorer 8.0 ou plus<br>
∠ Ou, Internet Explorer 8.0 ou plus<br>
PHA – Portail Achats ENEDIS RE-REQUIS<br>
Ser d'une connexion Internet avec :<br>
V Mozilla Firefox 4.0 ou plus<br>
V Ou, Internet Explorer 8.0 ou plus<br>
PHA — Portail Achats ENI RE-REQUIS<br>
Ser d'une connexion Internet avec :<br>
V Mozilla Firefox 4.0 ou plus<br>
V Ou, Internet Explorer 8.0 ou plus<br>
OTRE ACCES<br>
OTRE ACCES

Répondre à une

consultation (RFQ)

VOTRE ACCES

# https://portail-achats.enedis.fr

# SUPPORT & ASSISTANCE

Disposer d'une connexion Internet avec :<br>
Versicular Firefox 4.0 ou plus<br>
VOTRE ACCES<br>
PHA - Portail Achats ENEDIS<br>
PUA - Portail Achats ENEDIS<br>
PUA - Portail Achats ENEDIS<br>
POUR INSERIES<br>
POUR UNITE://portail-achats.enedi

Disposer d'une connexion Internet avec :<br>
Verzilla Firefox 4.0 ou plus<br>
VOTRE ACCES<br>
VOTRE ACCES<br>
Achats ENEDIS<br>
Achats ENEDIS<br>
Achats ENEDIS<br>
Achats ENEDIS<br>
Achats ENEDIS<br>
Achats ENEDIS<br>
Achats ENEDIS<br>
Achats ENEDIS<br>
Acha françaises) **THE ACCES**<br> **Tel. (133) 1 84 77 00 26<br>
Tel. (+33) 1 84 77 00 26<br>
Tel. (+33) 1 84 77 00 26<br>
Tel. (+33) 1 84 77 00 26<br>
Tel. (+33) 1 84 77 00 26<br>
Tel. (+33) 1 84 77 00 26<br>
Network of Manuel de Oshoo à 18h00 CET (heures<br>
Tel.** 

# Mémento FOURNISSEUR

Juillet 2018

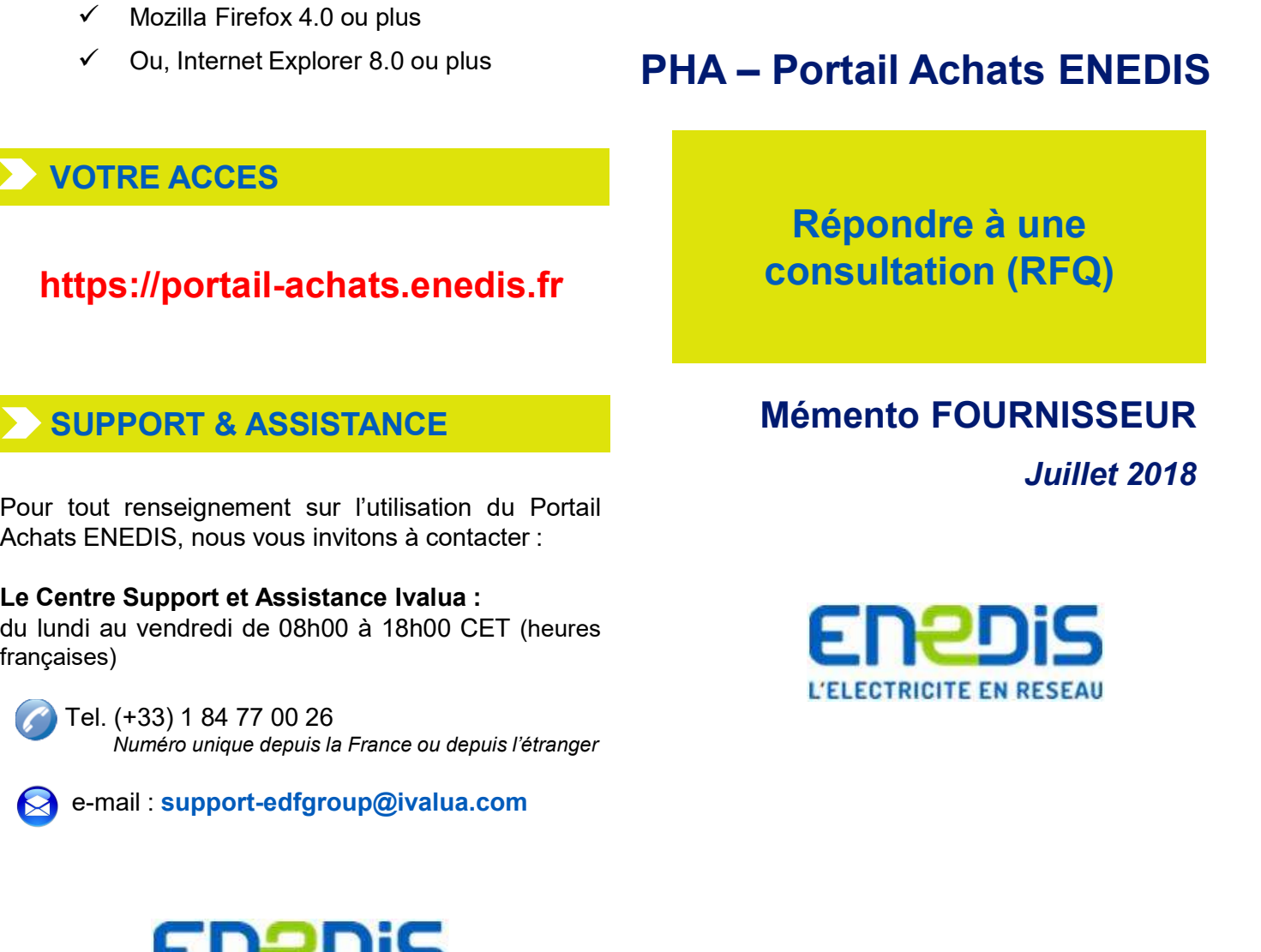

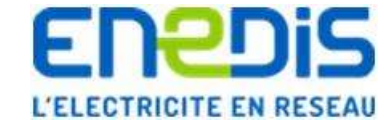

### Accéder aux consultations

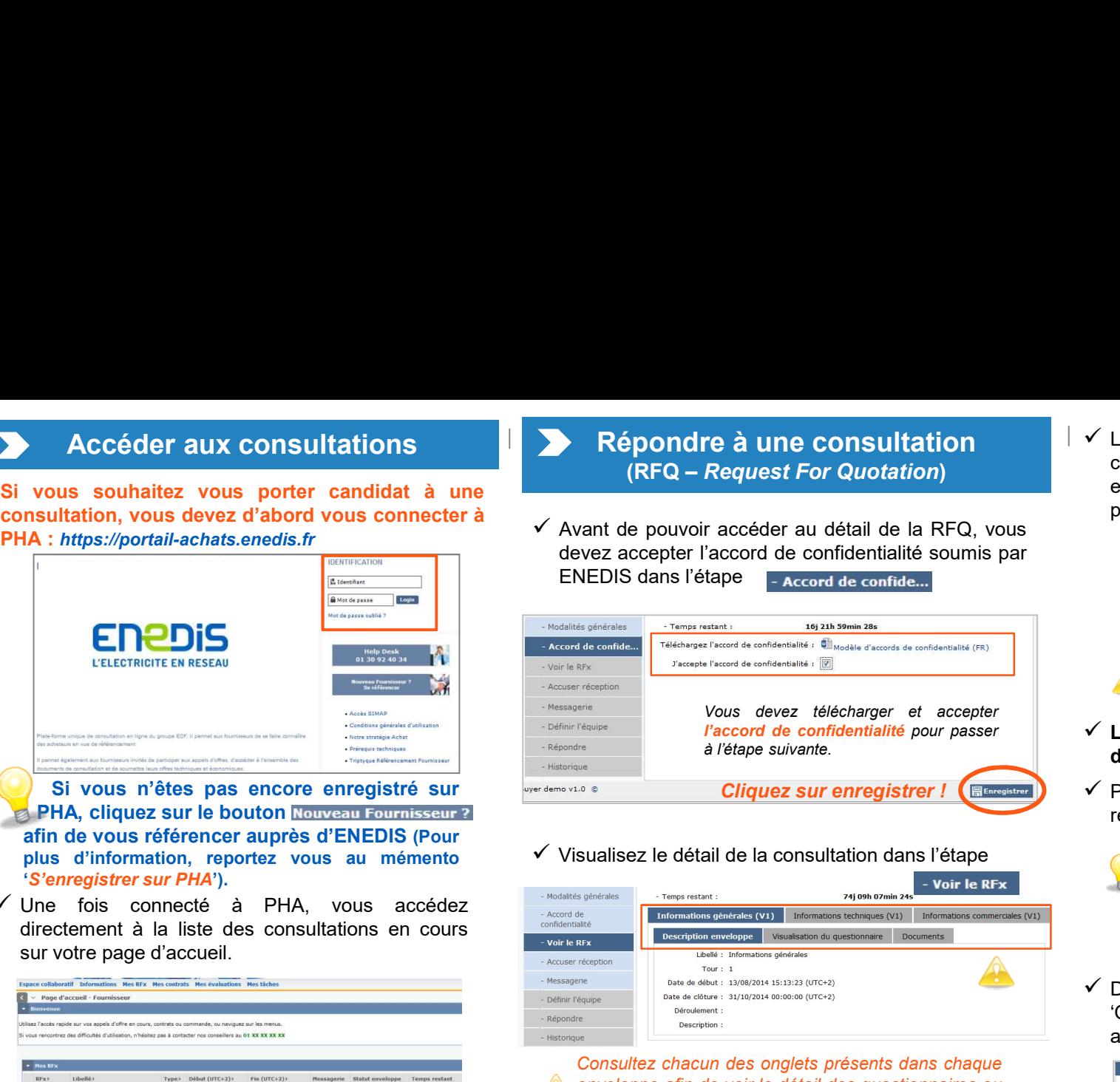

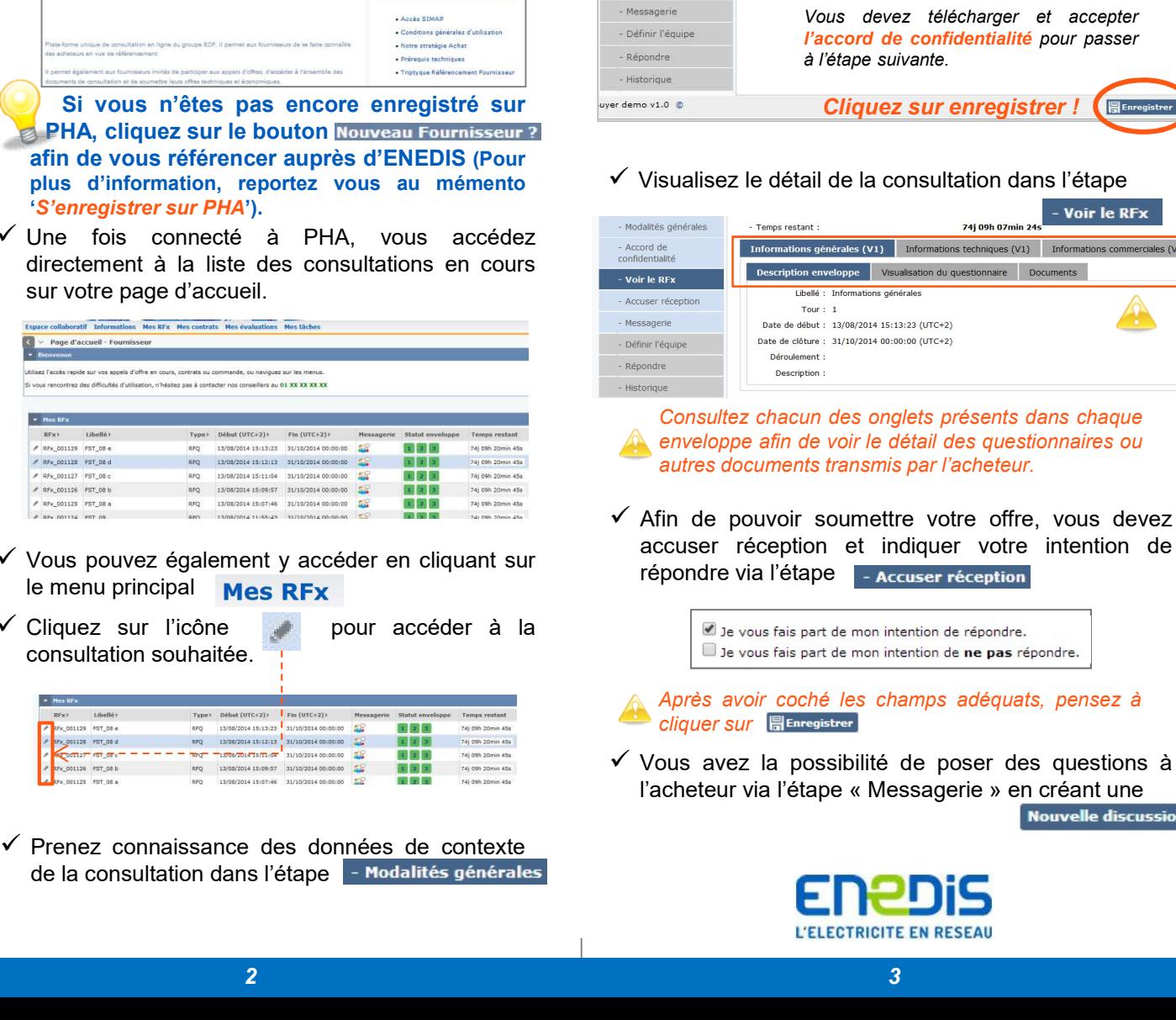

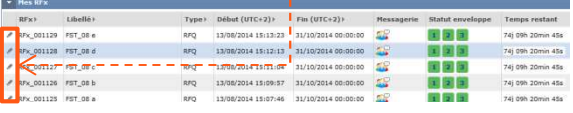

Si vous souhaitez vous porter candidat à une<br>
Consultation, vous devez d'abord vous connecter à<br>
PHA : https://portail-achats.enedis.fr<br>
PHA : https://portail-achats.enedis.fr<br>
ENEDIS dans l'étape - Accord de confidentiali

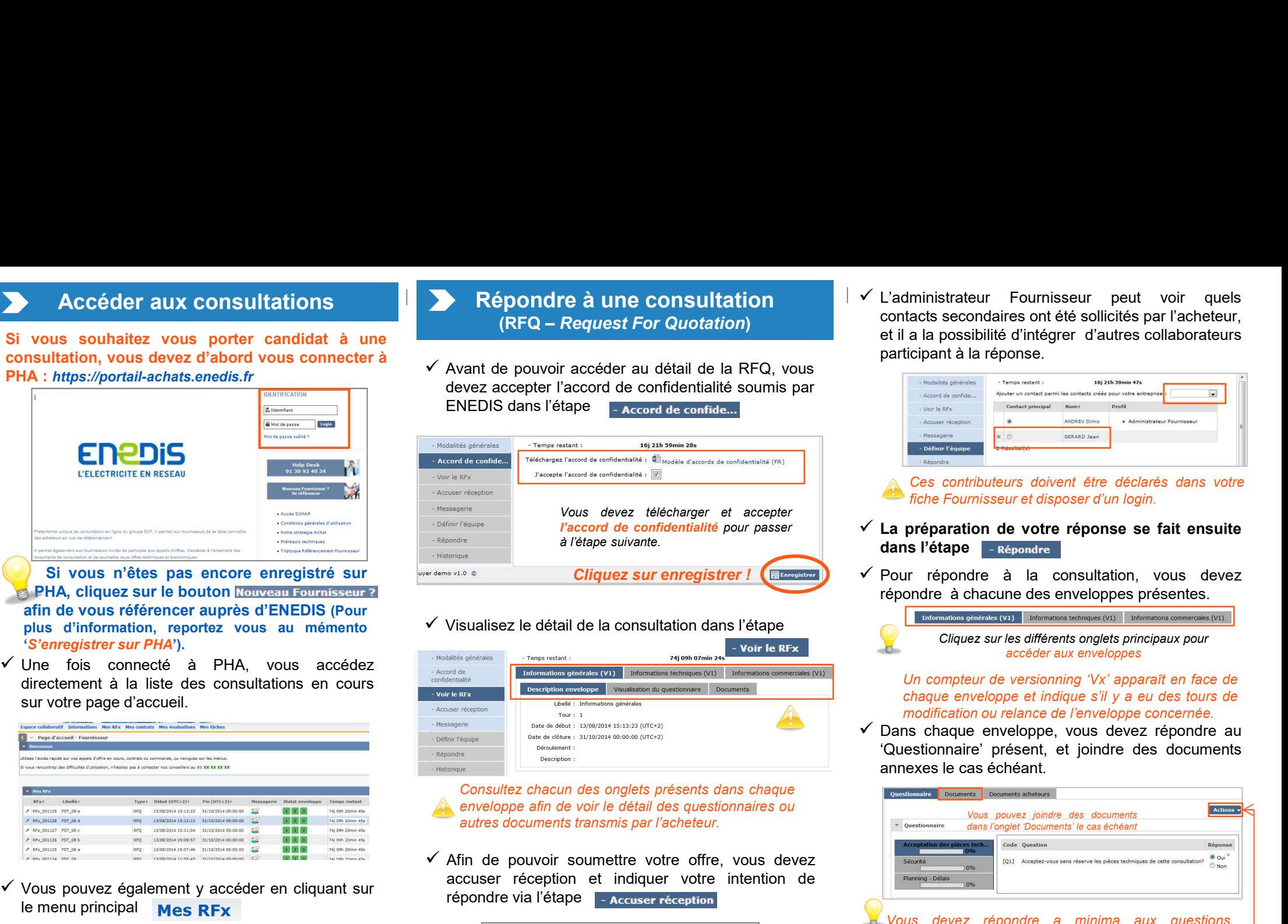

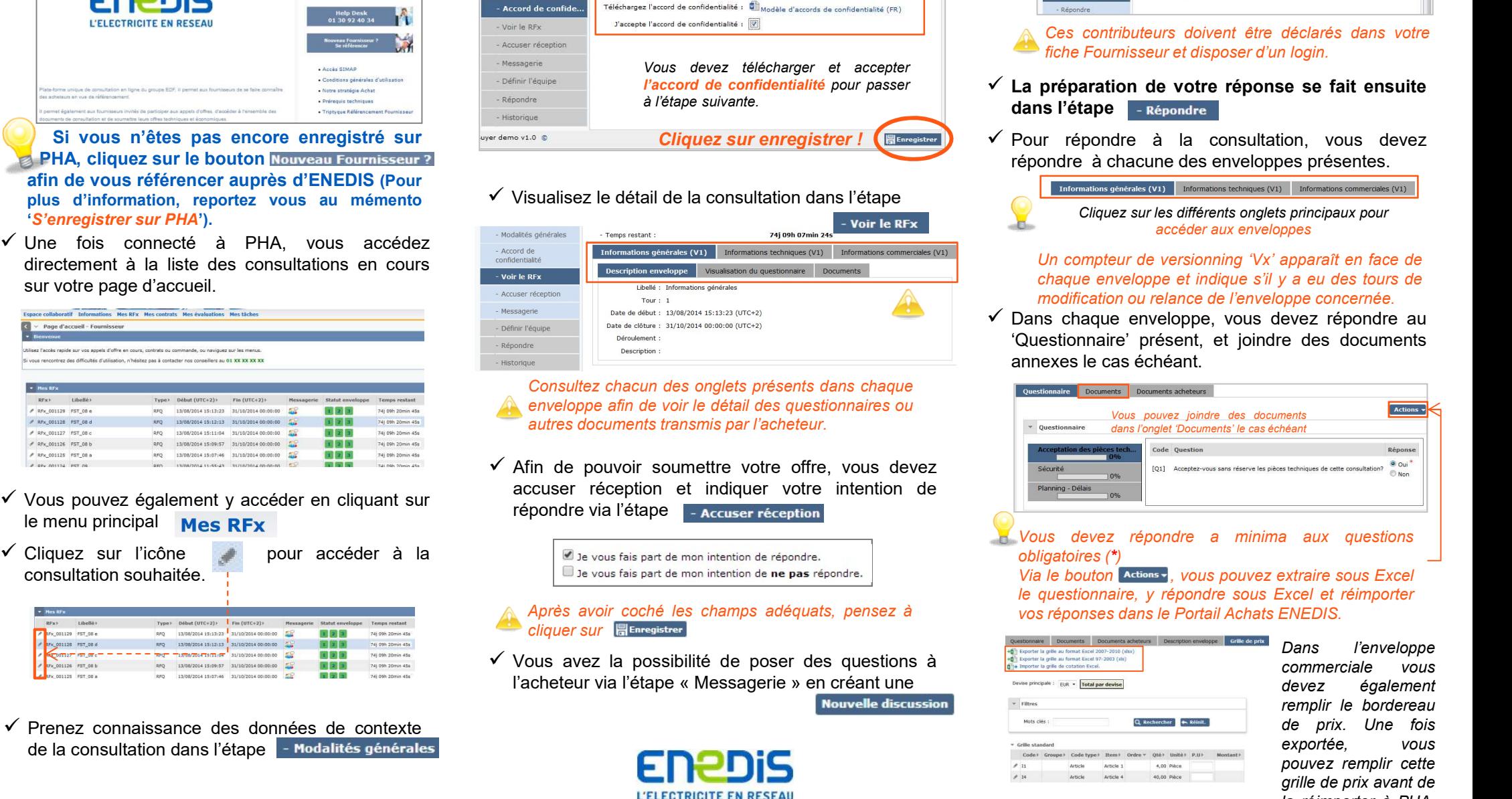

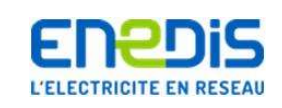

Répondre à une consultation<br>
Contacts secondaires ont été sollicités par l'acheteur. (RFQ – Request For Quotation) contacts secondaires ont ete sollicites par l'acheteur,<br>et il a la possibilité d'intégrer d'autres collaborateurs  $\checkmark$  L'administrateur Fournisseur peut voir quels<br>contacts secondaires ont été sollicités par l'acheteur,<br>et il a la possibilité d'intégrer d'autres collaborateurs<br>participant à la réponse. L'administrateur Fournisseur peut voir quels<br>contacts secondaires ont été sollicités par l'acheteur,<br>et il a la possibilité d'intégrer d'autres collaborateurs<br>participant à la réponse.<br>Accord de confide...<br>Accord de confi L'administrateur Fournisseur peut voir quels<br>
contacts secondaires ont été sollicités par l'acheteur,<br>
et il a la possibilité d'intégrer d'autres collaborateurs<br>
participant à la réponse.<br>
Accord de confide.<br>
Accord de co

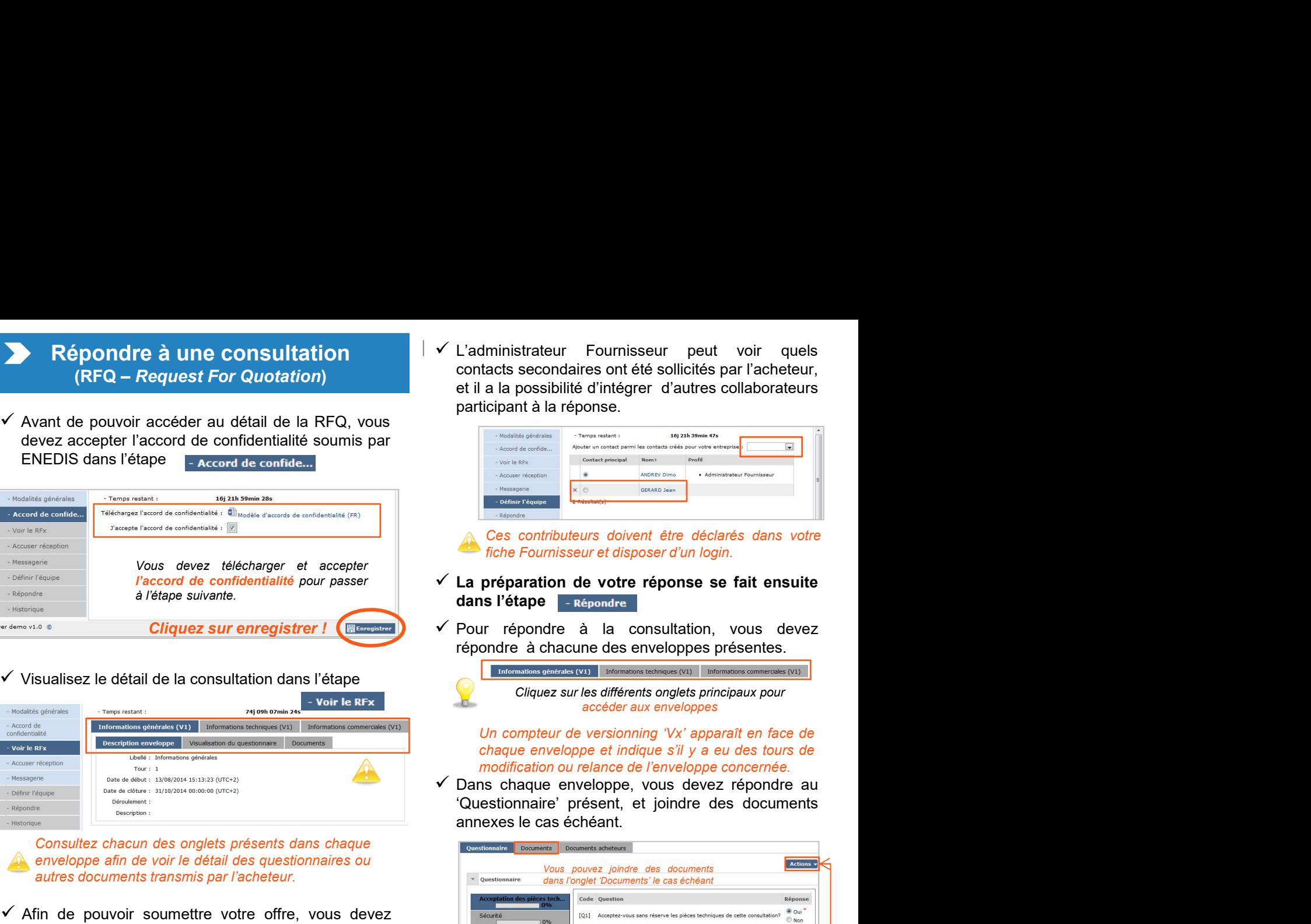

- 
- $\checkmark$  Pour répondre à la consultation, vous devez

Cliquez sur les différents onglets principaux pour accéder aux enveloppes

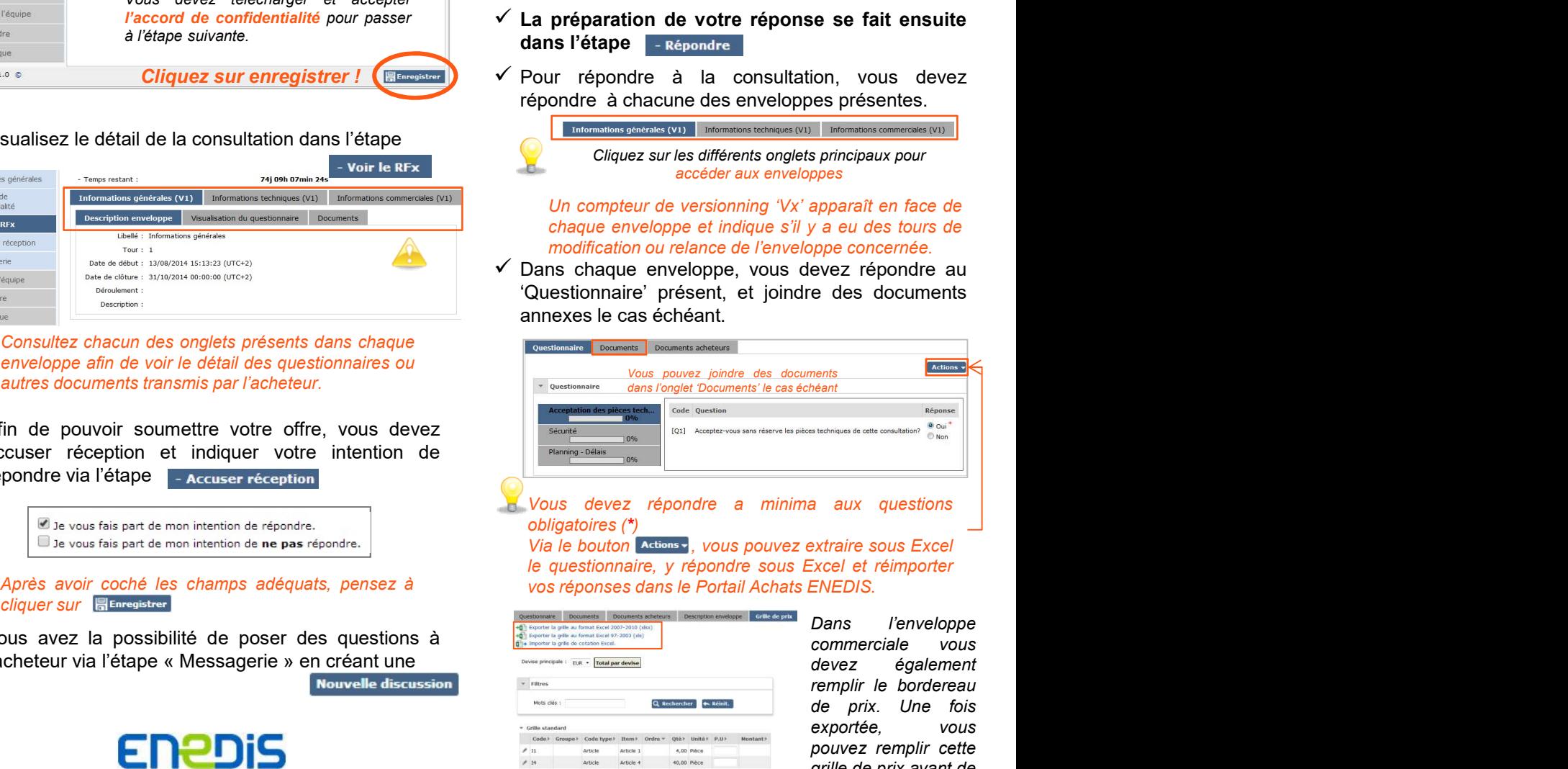

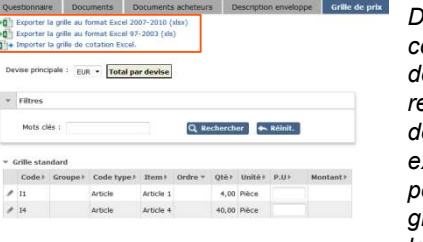

ppes<br>
apparaît en face de<br>
v a eu des tours de<br>
evez répondre au<br>
e des documents<br>
ments<br>
ments<br>
ments<br>
ments<br>
ments<br>
ments<br>
ments<br>
ments<br>
ments<br>
ments<br>
ments<br>
ments<br>
ments<br>
ments<br>
ments<br>
ments<br>
ments<br>
ments<br>
ments<br>
ments<br> remplara de la des tours de la des tours de pape concernée.<br>
evez répondre au<br>
des documents<br>
ments<br>
héant<br>
suchiniques de cette consultation?<br>
suchiniques de cette consultation?<br>
suchiniques de cette consultation?<br>
suchin de prix. Une fois reprendie tours de<br>
exportée,<br>
exportée,<br>
exportée,<br>
exportée,<br>
exportée,<br>
exportée,<br>
submission de des documents<br>
submission de la dux questions<br>
extraire sous Excel<br>
extraire sous Excel<br>
extraire sous Excel<br>
extraire sou pope concernee.<br>
evez répondre au<br>
de des documents<br>
stachingues de cette consultation?<br>
stachingues de cette consultation?<br>
stachingues de cette consultation?<br>
stachingues de cette consultation?<br>
stachingues de cette cons evez répondre au<br>
ments<br>
ments<br>
ments<br>
ments<br>
stachniques de cette consultation?<br>
stachniques de cette consultation?<br>
stachniques de cette consultation?<br>
stachniques de cette consultation?<br>
stachniques de cette<br>
xtraire so rents<br>
Meant<br>
Heant<br>
Heant<br>
Heant<br>
Heant<br>
Heant<br>
Heant<br>
Heant<br>
Heant<br>
Heant<br>
Heant<br>
Heant<br>
Heant<br>
Heant<br>
Hean<br>
Heans<br>
Decrease<br>
Since<br>
Decrease<br>
New Proper<br>
Commerciale vous<br>
devez également<br>
de prix. Une fois<br>
exportée, v